# 会员人才供需对接平台 操作手册

#### 一、概述

为助力广大应届毕业生到前景广阔的水利行业作出贡献,同时也 是帮助水利建设市场主体招纳全国优秀人才,协会特在单位会员中心 内开辟了"招聘信息发布"栏目, 供会员单位发布招聘信息。

会员单位发布的招聘信息将发布在协会官网"会员人才供需对接" 频道及会员系统个人会员工作平台中。广大毕业生及其它应聘人员可 以通过申请成为协会个人会员后,向意向岗位投递简历。

二、会员单位发布职位

(一)注册与登录

如贵单位已是协会单位会员,请使用单位会员账户信息登录会员 系统;如还不是协会单位会员,请先申请单位入会。

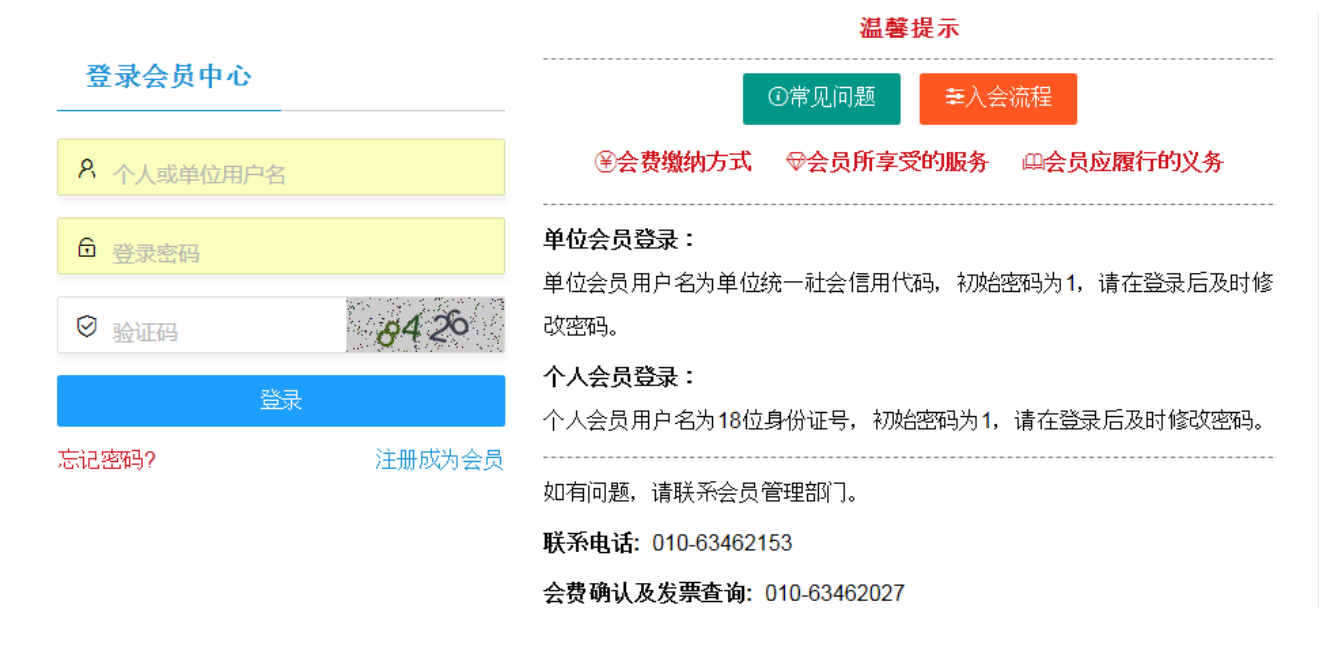

(二)发布职位

登录单位会员中心后,点击页面左侧"发布招聘信息"栏目。 1.请先填写单位简介、联系方式等信息并提交;

2. 点击页面右侧"添加岗位信息";

3.填写岗位相关信息并提交,企业可一次发布一个职位,也可同时 发布多个职位。

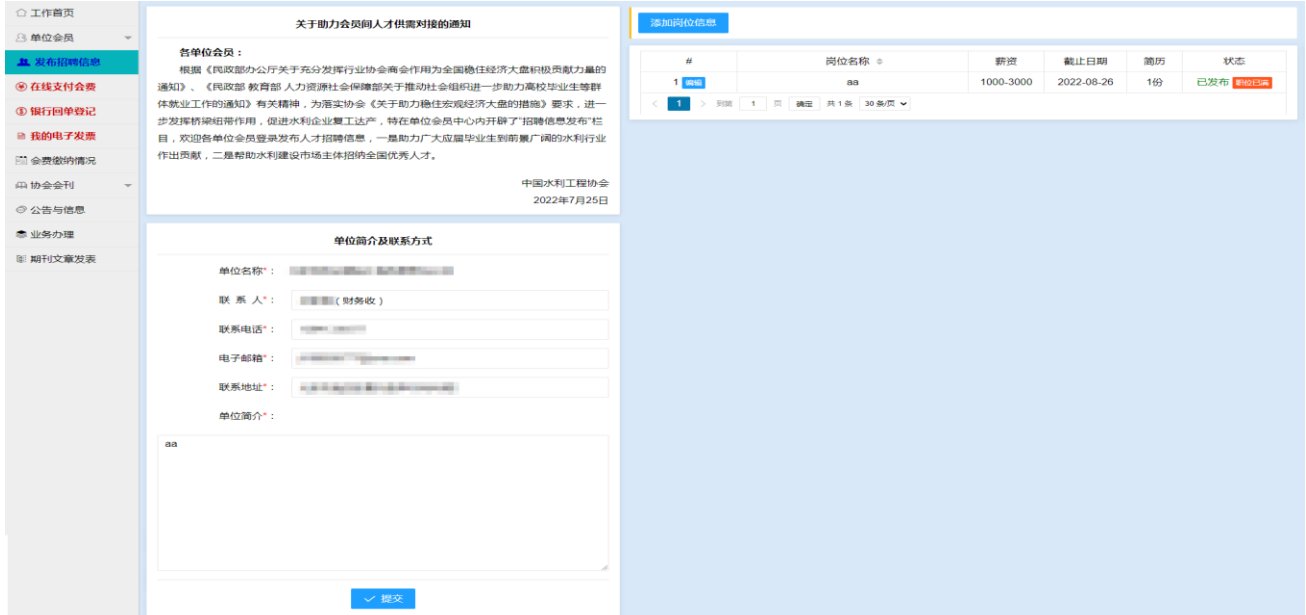

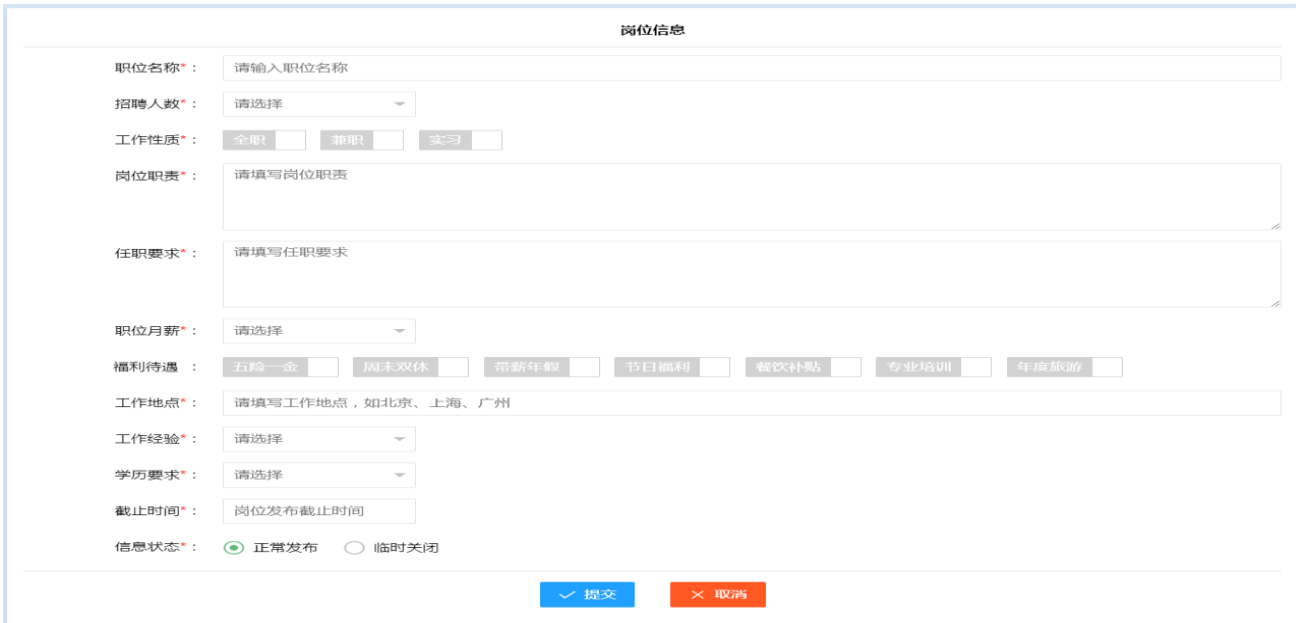

(三)查看简历

在本单位已发布的岗位列表中,如某个岗位有简历投递时,会在 【简历】位置显示简历份数,点击该链接,即可查看简历投递情况。

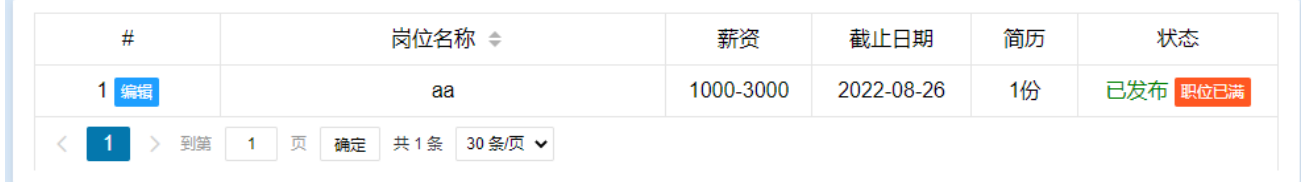

点击简历链接,即可下载查看简历。

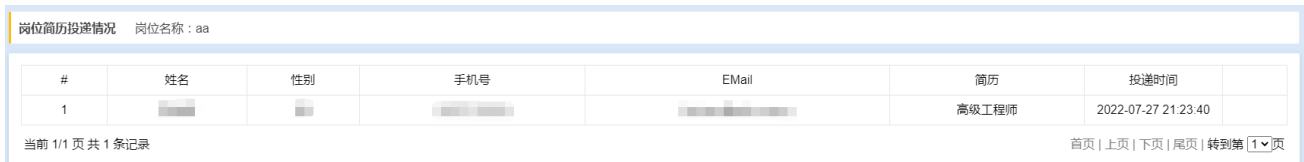

### (四)岗位信息中止与延期

1.如果在岗位有效期间,已经招聘满员,招聘单位可以在岗位信息 之后点击【职位已满】按钮,中止简历投递。

2.如岗位信息已经截止,但该岗位还没有招聘满员,招聘单位可以 在岗位信息之后点击【继续招聘】按钮,延期招聘信息。

3.如已过岗位招聘截止日期,该岗位信息将自动失效,无法再接收 简历投递。

三、个人查看职位并投递简历

(一)注册与登录

在官网"会员人才供需对接平台"频道,希望投递某个岗位,需要 登录确认身份。

如求职者还不是协会个人会员的,可以通过点击【注册成为会员】 进入相关页面申请成为协会个人会员。

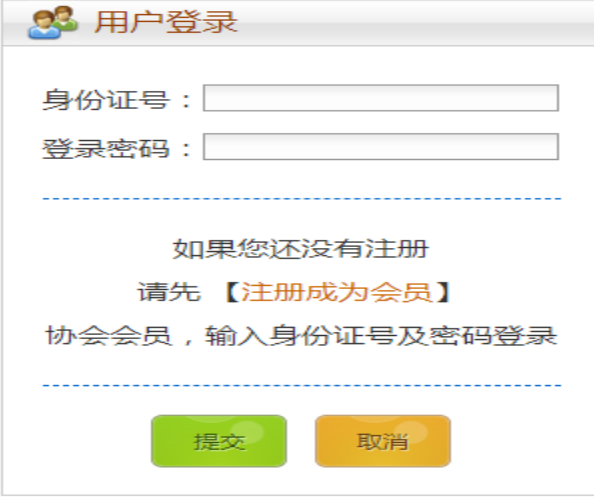

填写个人会员注册信息

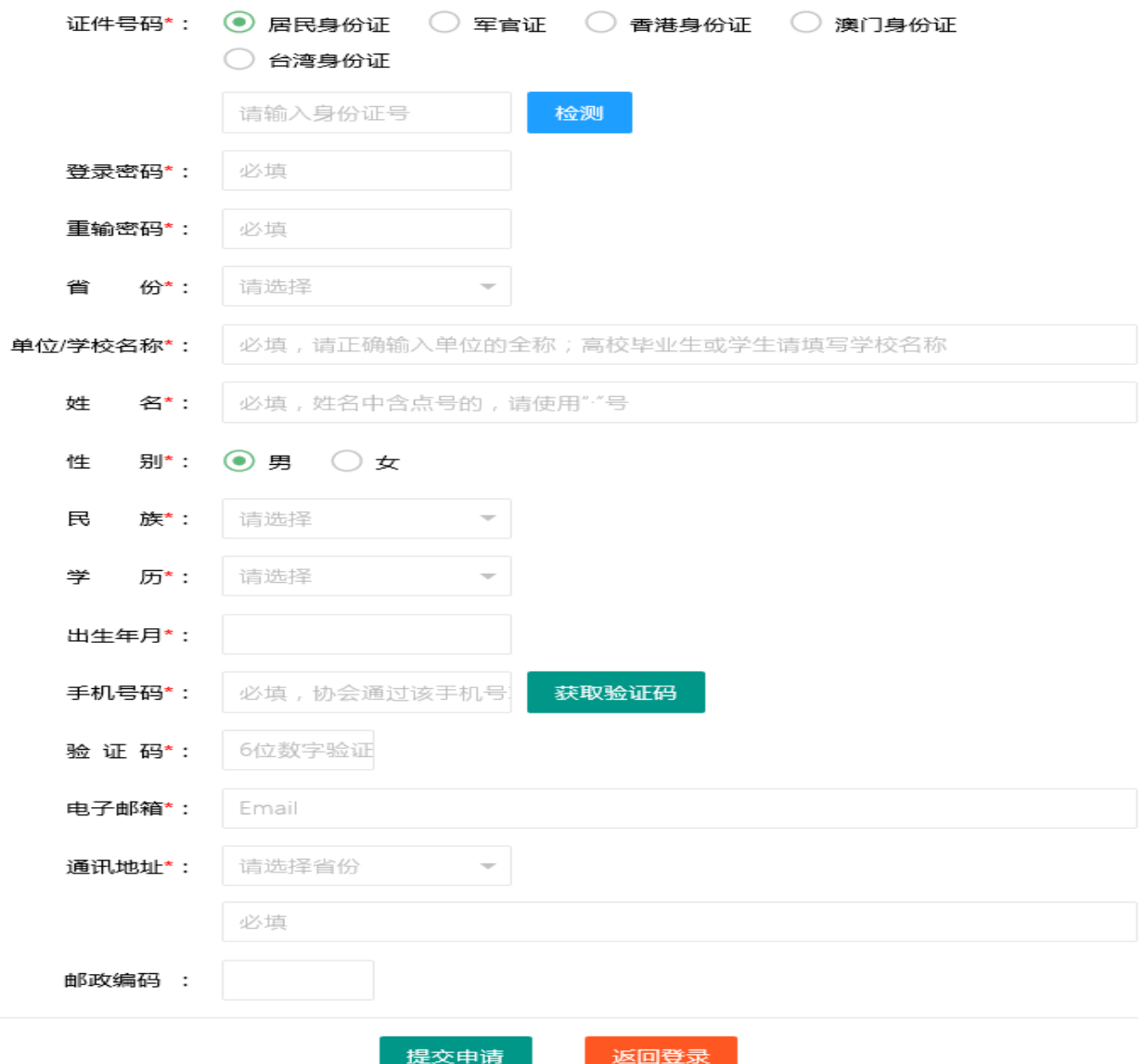

(二)查看职位信息与投递

所有通过审核的职位招聘将统一发布到招聘平台 (https://www.cweun.org/job\_list.php)。同时,个人会员可以登录 会员中心查看到所有已公布的招聘岗位。

协会官网的岗位招聘列表页面如下:

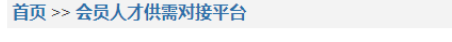

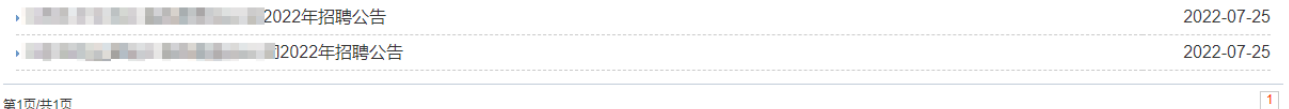

点击对应的招聘公告,显示该单位的所有招聘岗位情况:

首页 >> 会员人才供需对接平台

2022-07-23 20:59:27

#### 【公司简介】

铲、挖、推等土方施工机械和砼生产、运输等水工建筑施工机械。近几年,公司参与了大丰港港南围垦、 地复垦、南阳镇土地复垦等工程施工*,* 

近年来,公司被省农业》 被进单位",被授予重质量守信誉施工单位,水利水电工程施工通过了1509001: 2000质量管理体系认证。

【岗位1: 项目经理】 ■→ 应聘该岗位 ★收藏该岗位 工作性质: 全职 职位月薪: 5000-7000 福利待遇: 五险一金,周末双休,带薪年假,节日福利,餐饮补贴 工作地点:北京 **工作经验: 3-5年** 最低学历:本科 岗位职责:  $\mathbb{L}$ aa 任职要求: 麦 联系人: 联系电话: 电子邮箱: 第一章 三十二 

【声明】本平台不对招聘信息做出任何承诺,相关责任后果由招聘单位承担。

个人会员中心的岗位招聘列表页面如下:

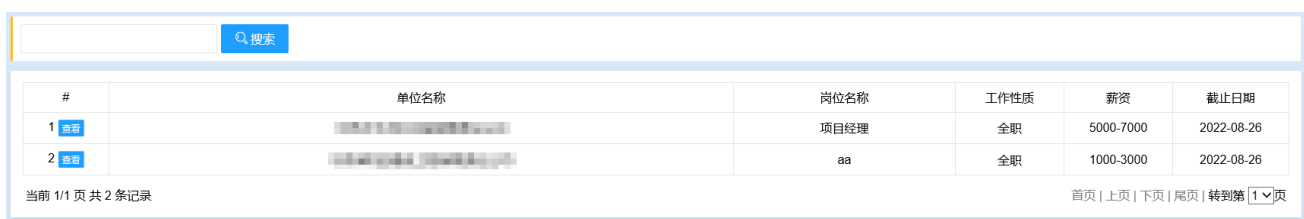

点击【岗位】名称,将该岗位的详细情况,点击【应聘该岗位】, 选择简历,并输入给单位的留言,点击【发送简历】即可完成简历投递。

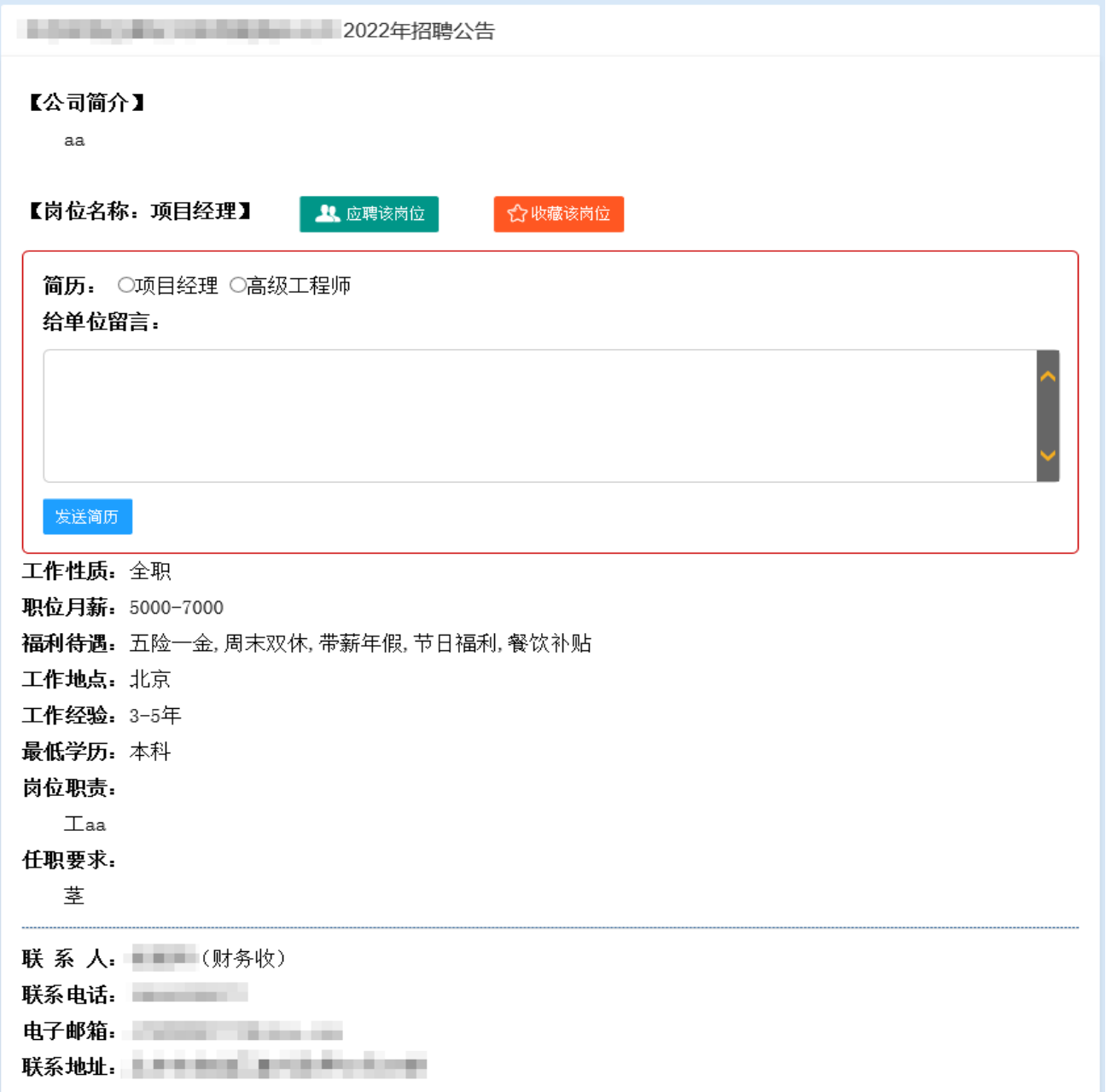

(三)简历管理

在个人会员中心内的【我的简历】栏目,可实现对个人简历的管理。 没有投递简历的职位可自行删除。

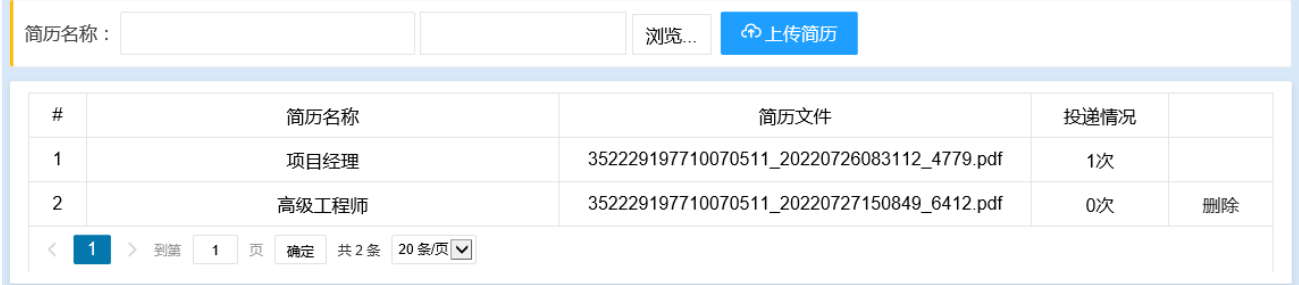

## (四)查看投递及收藏的岗位

求职者可以登录"个人会员中心"管理自身个人简历,查看并管理 投递的岗位和收藏的岗位。

首页 >> 会员人才供需对接平台 >> 个人中心

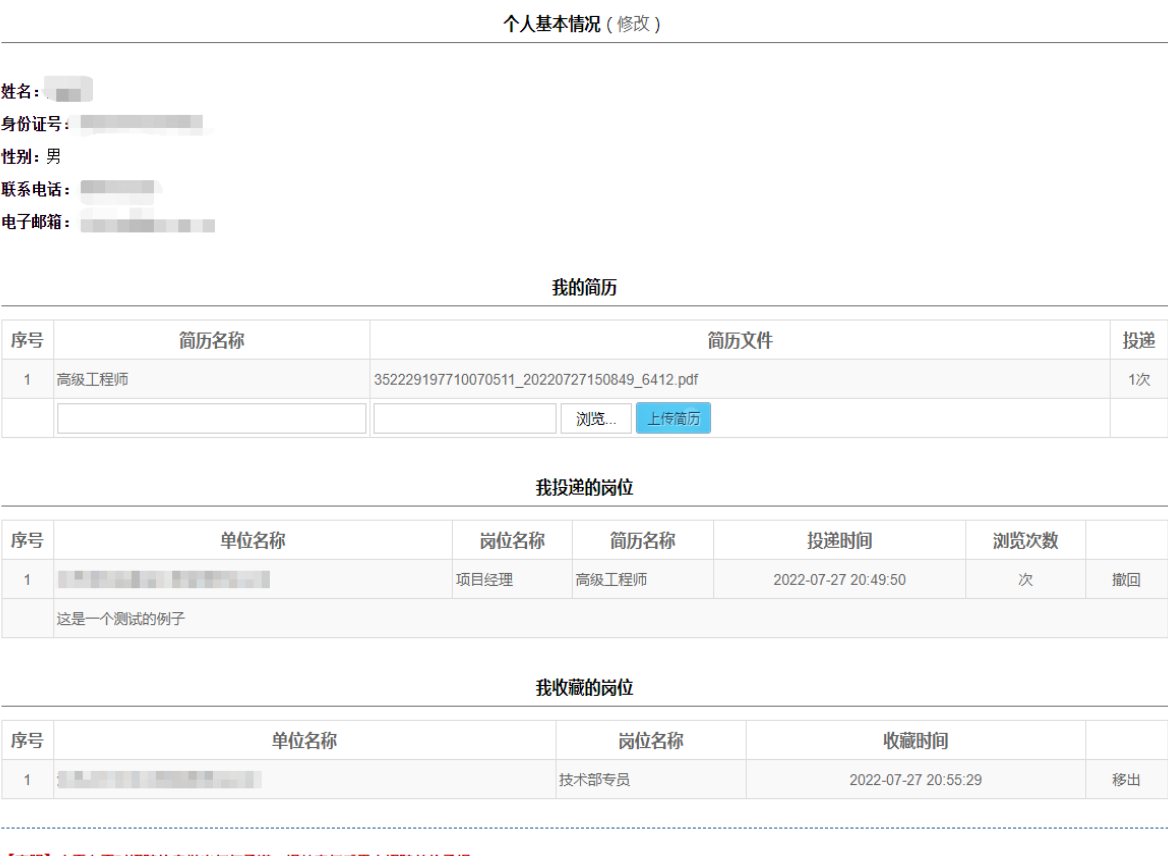

【声明】本平台不对招聘信息做出任何承诺,相关责任后果由招聘单位承担。

在个人会员中心【我投递的岗位】频道可以查看本人投递的岗位信 息、投递的简历被浏览次数等。

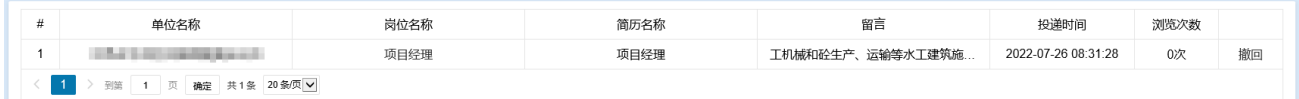

在个人会员中心【我收藏的岗位】频道可以查看本人收藏的岗位信 息,并可以将岗位信息从收藏夹中移出。

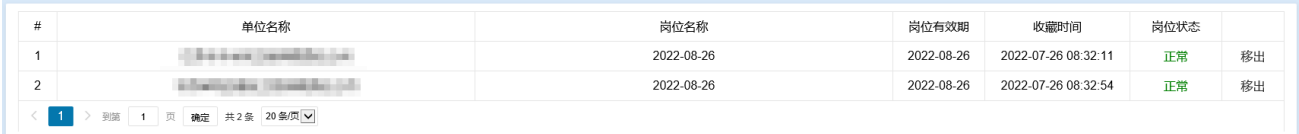